## **mBlock ile Arduino Kullanımı**

mBlok üzerinden Arduino kullanımı için "Kartlar" sekmesinden "Arduino Uno", sonra da "Bağlan" sekmesinden Arduino'nun bağlandığı Seri Port seçilmelidir.

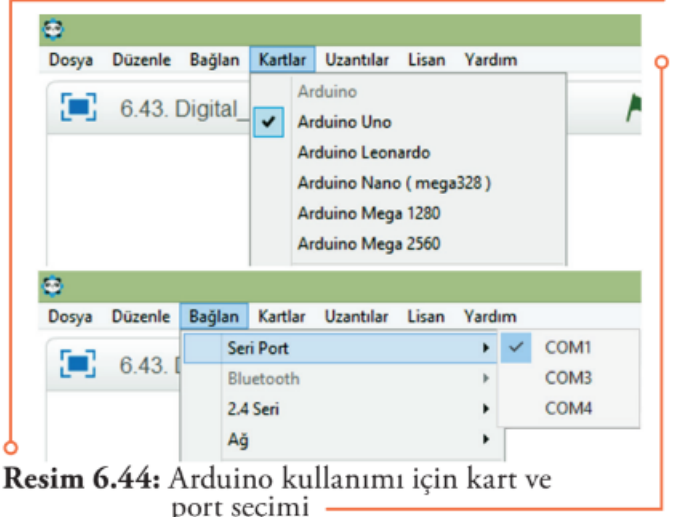

Arduino ile uygulama yapmadan önce yapılacak uygulamada kullanılacak elektronik bileşenlerin önceden hazırlanması, bağlantılarının yapılması sonra da programının hazırlanarak Arduino'ya yüklenmesi gerekmektedir. Yüklemek için "Arduino Programı" blokunun üzerine tıklanarak açılan ekrandan "Arduinoya Yükle" seçeneğinin tıklanması gerekmektedir

## **1. Blink Uygulaması**

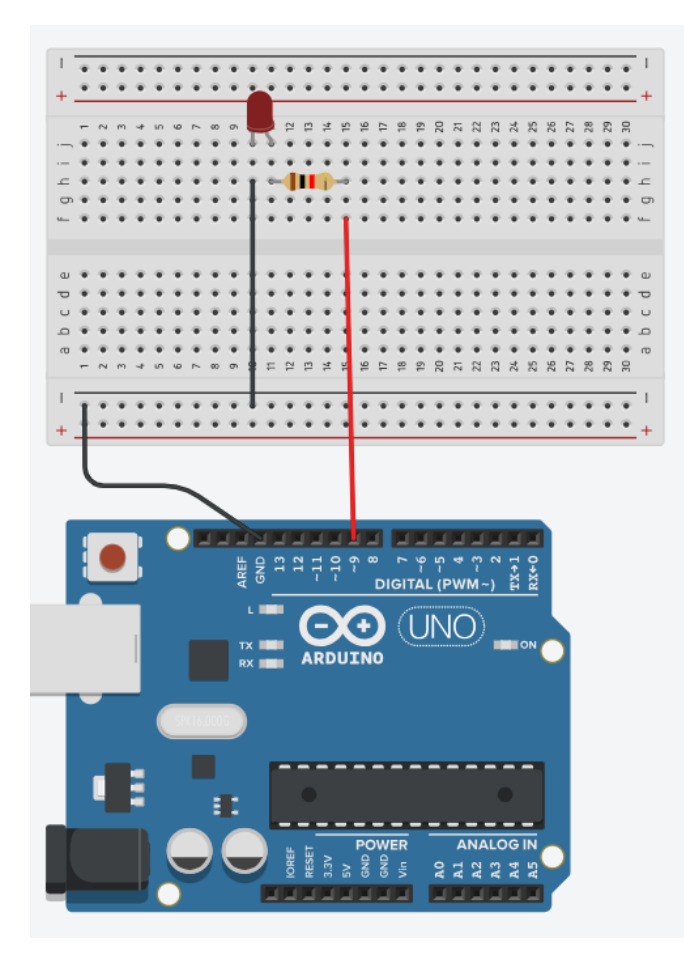

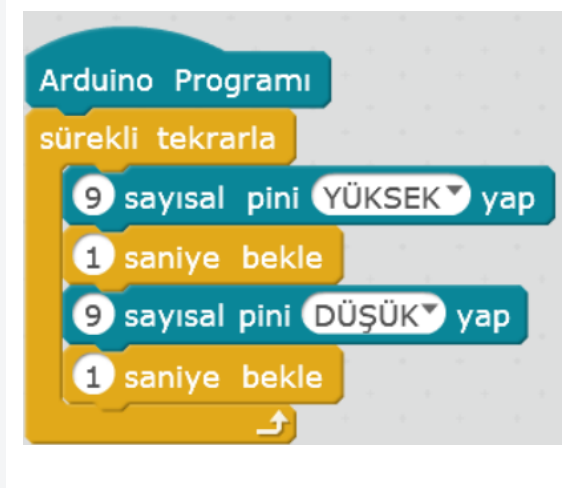